## **QGIS Application - Feature request #13621 Close "Query Builder" dialog with the ESC button**

*2015-10-16 05:44 AM - Harrissou Santanna*

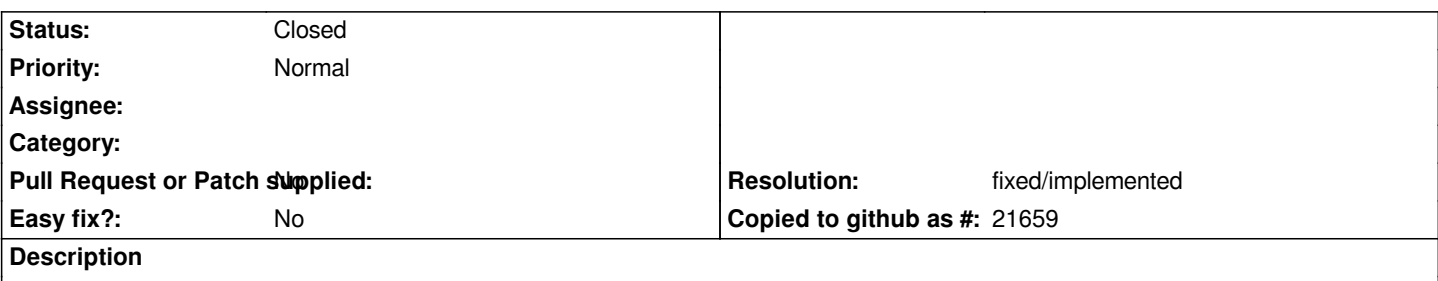

*hitting Esc button closes most of the sub-dialogs in Layer Properties dialog. This doesn't work if you want to close the "query builder" dialog opened in General tab.*

## **History**

## **#1 - 2015-10-18 12:45 PM - Sebastian Dietrich**

The *Escape* button works as expected, except when the focus is in the *provider specific filter expression* text box widget, which is the default when *opening the dialog.*

*Since this widget also captures Return and Tab the dialog is hard if not impossible to use by keyboard alone.*

*@Harrissou Santanna:*

*On Windows you can use the shortcut* **Alt-F4** *to close the dialog.*

## **#2 - 2016-12-30 01:07 AM - Alexander Bruy**

*- Resolution set to fixed/implemented*

*- Status changed from Open to Closed*

*Seems fixed in master. Please reopen if necessary.*